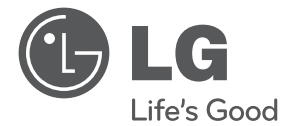

⊕

# MANUAL DEL PROPIETARIO Sistema Home Cinema con DVD

Lea atentamente este manual antes de utilizar su televisor y consérvelo para futuras referencias.

 $\bigoplus$ 

Lea detenidamente el contenido de esta tarjeta de Garantia.

DH3120S (DH3120S, SH35SD-S/ W)

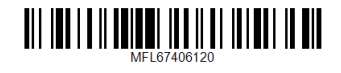

**ESPAÑOL**

◈

#### 2 **Preparación**

⊕

## **Información de seguridad**

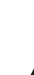

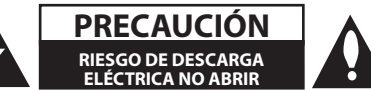

**PRECAUCIÓN:** NO RETIRE LA CARCASA (O CUBIERTA POSTERIOR) A FIN DE REDUCIR EL RIESGO DE DESCARGAS ELÉCTRICAS. NO INTENTE REPARAR LAS PIEZAS INTERNAS. DELEGUE TODAS LAS LABORES DE REPARACIÓN AL PERSONAL DE MANTENIMIENTO CUALIFICADO.

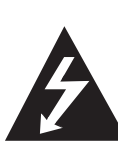

Este símbolo de relámpago con punta de flecha dentro de un triángulo equilátero está diseñado para alertar al usuario de la presencia de voltajes peligrosos no aislados en el interior del producto, que podrían tener la suficiente magnitud como para constituir un riesgo de descarga eléctrica.

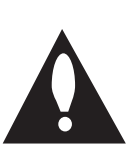

El signo de exclamación dentro de un triángulo equilátero está diseñado para alertar al usuario de la presencia de instrucciones importantes de operación y mantenimiento (reparación) en la documentación incluida con el producto.

**ADVERTENCIA:** NO EXPONGA ESTE PRODUCTO A LA LLUVIA O HUMEDAD, A FIN DE EVITAR EL RIESGO DE INCENDIO O DESCARGA ELÉCTRICA.

**ADVERTENCIA:** No instale este equipo en un espacio cerrado, como en una estantería o mueble similar.

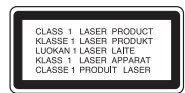

**PRECAUCIÓN:** este producto utiliza un sistema láser. Para garantizar un uso correcto de este producto, por favor, lea detenidamente el manual del propietario y guárdelo para futuras referencias. Si la unidad requiriera mantenimiento, póngase en contacto con un centro de servicio autorizado. El uso de controles, ajustes o el rendimiento de los procedimientos que no sean aquellos aquí especificados podría resultar en una exposición peligrosa a la radiación. Para evitar la exposición directa al rayo láser, no intente abrir la carcasa.

#### **CUIDADO en relación al cable de alimentación**

Se recomienda que la mayoría de los equipos sean ubicados en un circuito dedicado;

Es decir, en un circuito de toma única que sólo alimentará ese equipo y que no tiene enchufes adicionales ni circuitos derivados. Compruebe la página de especificaciones de este manual de usuario para estar seguro. No sobrecargue los enchufes de pared. Los enchufes de pared sobrecargados, sueltos o dañados, los cables de alimentación desgastados o el aislamiento del cable dañado o roto son situaciones peligrosas. Cualquiera de estas condiciones podría causar una descarga eléctrica o fuego. Examine periódicamente el cable de su electrodoméstico, y si su aspecto indica daños o deterioro, desenchúfelo, cese el uso del electrodoméstico y haga que un profesional del servicio cualificado lo sustituya por un recambio exacto y homologado de un servicio técnico autorizado. Proteja el cable de alimentación de abusos físicos o mecánicos, tales como torcerlo, doblarlo, punzarlo, cerrar una puerta sobre el cable o caminar sobre él. Preste particular atención a los enchufes, tomas de pared, y el punto donde el cable se une al electrodoméstico. Para desconectar la alimentación principal, retire el cable principal de alimentación. Durante la instalación del producto, asegúrese de que el enchufe sea fácilmente accesible.

Este dispositivo está provisto de una batería o acumulador portátil.

**Forma segura de extraer la batería o el acumulador del equipo:** Retire la batería o juego de baterías antiguo y siga los pasos en orden inverso a su colocación. Para impedir la contaminación del medioambiente o los posibles efectos adversos en la salud de humanos y animales, coloque la batería antigua o el acumulador en el contenedor apropiado de los puntos de recogida designados para tal fin. No elimine las pilas o el acumulador junto con la basura doméstica. Se recomienda utilizar baterías y acumuladores con sistema de reembolso gratuito en su localidad. La batería no debe exponerse a calor intenso, como la luz del sol, un incendio o similar.

Preparación

Preparación

**1**

**PRECAUCIÓN:** el equipo no debe ser expuesto al agua (goteo o salpicadura), y no deben colocarse sobre éste objetos que contengan líquidos, como floreros.

Debe configurar la opción de formato del disco en [Masterizado] para hacer que los discos sean compatibles con los reproductores LG al formatear discos regrabables. Al configurar la opción en Sistema de archivos Live, no podrá utilizarlos en reproductores de LG. (Masterizado/ Sistema de archivos Live : sistema de formato de discos para Windows Vista)

#### **Eliminación de su antiguo equipo**

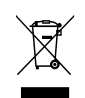

⊕

- 1. Cuando este símbolo de un contenedor con ruedas cruzado por una X esté grabado en un producto, significará que está cubierto por la Directiva europea 2002/ 96/ EC.
- 2. Debe deshacerse de todo producto electrónico separándolo de la basura municipal, llevándolo a las instalaciones designadas para tal efecto bien por el gobierno o bien por las autoridades locales.
- 3. La eliminación correcta de su antiguo equipo ayudará a evitar las potenciales consecuencias negativas para el medioambiente y la salud pública.
- 4. Para obtener más información detallada acerca de la eliminación de su antiguo equipo, por favor entre en contacto con su ayuntamiento, servicio de recogida de basura o la tienda donde adquirió el producto.

#### **Eliminación de baterías o acumuladores agotados**

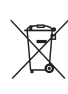

1. Si aparece el símbolo de un contenedor de basura tachado en las baterías o acumuladores de su producto, significa que éstos se acogen a la Directiva Europea 2006/66/CE.

- 2. Este símbolo puede aparecer junto con símbolos químicos de mercurio (Hg), cadmio (Cd) o plomo (Pb) si la batería contiene más de un 0,0005% de mercurio, un 0,002% de cadmio o un 0,004% de plomo.
- 3. Las baterías o acumuladores no deberán tirarse junto con la basura convencional, sino a través de los puntos de recogida designados por el gobierno o las autoridades locales.
- 4. La correcta recogida y tratamiento de las baterías o acumuladores antiguos contribuye a evitar las potenciales consecuencias negativas para el medio ambiente, los animales y la salud pública.
- 5. Para más información sobre la eliminación de baterías o acumuladores antiguos, póngase en contacto con su ayuntamiento, el servicio de recogida de basuras o el comercio en el que adquirió el producto.

LG Electronics declara por la presente  $\epsilon$ que este/estos producto (s) es/son conformes a las condiciones esenciales requeridas y demás disposiciones de relevancia decretadas por las Directivas 2004/108/CE, 2006/95/CE y 2009/125/CE.

> **Centro de Normas Europeas:** Krijgsman 1, 1186 DM Amstelveen The Netherlands

• Por favor, tome nota que esto NO es un punto de contacto de Atención al Cliente. Para información acerca de Atención al Cliente, refiérase a la Garantía o contacte con el revendedor que le vendió este producto.

## **Contenido**

#### **Preparación**

- Información de seguridad
- Características únicas
- Portátil
- Grabación directa en USB
- Accesorios
- Introducción
- Discos reproducibles
- 7 Acerca del símbolo  $\Theta$  en pantalla
- Símbolos utilizados en este manual
- Códigos de región
- Requisito del archivo reproducible
- Panel frontal
- Panel trasero
- Mando a distancia

#### **Conexión**

⊕

- Conexión de los altavoces
- Acople de los altavoces a la unidad
- Posizionamento del sistema
- Conexiones a su TV
- Conexión del componente de vídeo
- Conexión del vídeo
- Conexión SCART
- Conexión de equipo opcional
- Conexión a entrada auxiliar
- Conexión a entrada de audio (P. IN)
- Conexión USB
- Conexión de la antena

#### **Ajustes del sistema**

- Ajuste de los valores de configuración
- Configuración del idioma inicial del OSD (menú de presentación en pantalla) - Opcional
- Cómo mostrar y salir del menú de configuración
- IDIOMA
- PANTALLA
- AUDIO
- BLOQUEO (Control parental)
- OTROS

⊕

#### **Funcionamiento**

- Funcionamiento básico
- Otras funciones
- Mostrar información del disco en pantalla
- Cómo mostrar el menú de DVD
- Cómo mostrar el título del DVD
- Selección de un idioma para los subtítulos
- Reproducción a velocidad 1.5 DVD
- Inicio de reproducción desde la hora seleccionada
- Memoria de última escena
- Cambio de caracteres para mostrar el subtítulo DivX® correctamente
- Reproducción programada
- Visualizar un archivo de fotos
- Escuchar música durante la presentación de diapositivas
- Configuración de temporizador
- REGULADOR DE INTENSIDAD
- Desactivar el sonido de forma temporal
- Protector de pantalla
- Selección de sistema Opcional
- Visualización de información del archivo (ID3 TAG)
- Funcionamiento de la radio
- Escuchar la radio
- Configuración de las emisoras de radio
- Borrado de todas las emisoras guardadas
- Mejorar una mala recepción de FM
- Ver información acerca de una emisora de radio
- Ajuste de sonido
- Configuración del modo envolvente
- Funcionamiento avanzado
- Escuchar música desde el reproductor portátil o un dispositivo externo
- Grabación a USB

### **Solución de problemas**

 $\bigoplus$ 

Solución de problemas

### **Apéndice**

- Mantenimiento
- Manejo de la unidad
- Notas en los discos
- Códigos de país
- Códigos de idioma
- Marcas comerciales y licencias
- Specifications

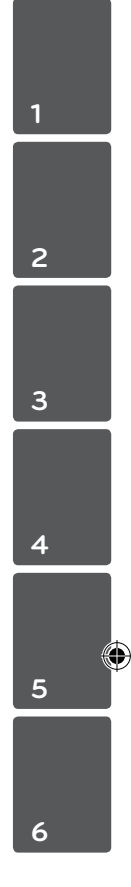

### **Portátil**

Escuche música desde su dispositivo portátil. (MP3, ordenador portátil, etc.)

### **Grabación directa en USB**

Grabe música de un CD a su dispositivo USB.

## **Accesorios**

 $\bigoplus$ 

Revise e identifique los accesorios facilitados.

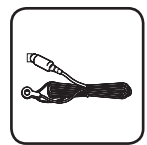

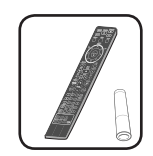

Antena FM (1) Mando a distancia (1)/ Pila (1)

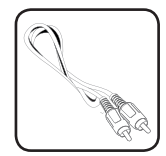

Cable de vídeo (1)

 $\bigoplus$ 

## **Introducción**

### **Discos reproducibles**

Esta unidad reproduce DVD±R/ RW y CD-R/ RW que contengan títulos de audio, archivos DivX, MP3, WMA y/ o JPEG. Algunos discos DVD±RW/ DVD±R o CD-RW/ CD-R no pueden reproducirse en esta unidad debido a la calidad de grabación o a las condiciones físicas del disco, a las características del dispositivo de grabación y de la propiedad del software.

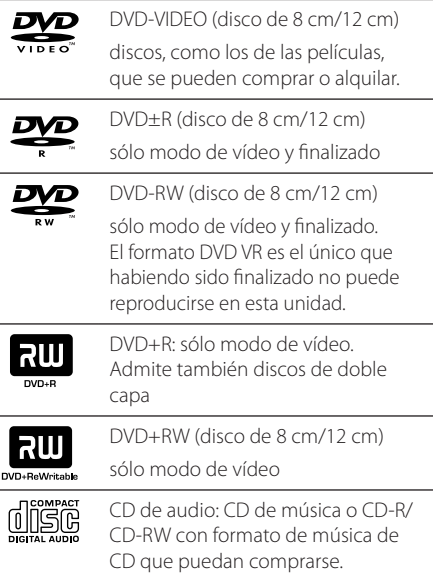

⊕

### **Acerca del símbolo** & **en pantalla**

" $\mathsf{Q}$ " puede aparecer visualizado en su TV durante el funcionamiento indicando que la función explicada en este manual del operario no está disponible en ese disco de DVD Vídeo, en concreto.

### **Símbolos utilizados en este manual**

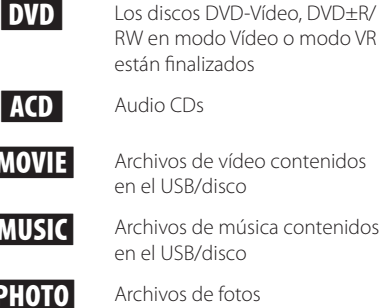

en el USB/disco ivos de música contenidos el USB/disco

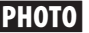

⊕

i vos de fotos

### , Nota

Hace referencia a anotaciones de interés y características del funcionamiento.

>PRECAUCIÓN

Avisa a fin de prevenir daños posibles por el uso abusivo.

### **Códigos de región**

Esta unidad tiene un código de región impreso en su parte posterior. La unidad sólo puede reproducir DVDs con la misma etiqueta que la existente en la parte posterior de la unidad, o "TODOS".

- y La mayoría de los DVD tienen el icono de un "mundo" con uno o más números claramente visibles en la portada. Este número debe coincidir con el código de región su unidad, o no podrá reproducir el disco.
- Si intenta reproducir un DVD con un código de región distinto al de su reproductor, el mensaje "Comprobar código de región" ("Check Regional Code") aparecerá en la pantalla de TV.

Preparación

Preparación

**1**

## **Requisito del archivo reproducible**

#### **Requisitos de archivos de música MP3/ WMA**

La compatibilidad de los archivos MP3/ WMA con este reproductor queda limitada de la siguiente manera :

- y Frecuencia de muestreo : entre 32 a 48 kHz (MP3), entre 32 a 48kHz (WMA)
- Tasa de bits : entre 32 a 320 kbps (MP3), entre 40 a 192 kbps (WMA)
- Versión admitida : v2, v7, v8, v9
- · Máximo número de archivos: menos de 650.
- y Extensiones de archivo : ".mp3"/ ".wma"
- Formato de archivo en CD-ROM: ISO9660/ JOLIET
- Le recomendamos utilizar Easy-CD Creator, que crea un sistema de archivos ISO9660.

#### **Requisitos de archivos de fotografías**

La compatibilidad del archivo de foto con esta unidad se limita a lo siguiente:

- y Máx. píxeles de ancho: 2 760 x 2 048 píxeles
- · Máximo número de archivos: menos de 650.
- Algunos discos pueden no funcionar debido a diferentes formatos de grabación o al estado del disco.
- y Extensiones de archivo : ".jpg"
- y Formato de archivo en CD-ROM: ISO9660/ JOLIET

#### **Dispositivos USB compatibles**

⊕

- Reproductor MP3: Reproductor MP3 de tipo Flash
- Unidad USB Flash: Dispositivos que admiten USB 2.0 o USB 1.1
- y La función USB de esta unidad no admite algunos dispositivos USB.

#### **Requisitos de dispositivo USB**

- No admite dispositivos que requieran instalación adicional de software al conectarlo a un ordenador.
- No retire el dispositivo USB durante la operación.
- Para un dispositivo USB de mayor capacidad, podría tardar más de unos minutos en examinarlo
- Para prevenir la pérdida de datos, haga una copia de seguridad.
- Si usa un cable de extensión o un concentrador USB, el dispositivo USB no podrá ser reconocido.
- No se admite el sistema de archivos NTFS. (Sólo se admite el sistema de archivos FAT (16/32).)
- y Esta unidad no se admitirá cuando el número total de archivos es 1 000 o más.
- No se admiten discos duros externos, dispositivos bloqueados o dispositivos de memoria USB
- El puerto USB de la unidad no puede conectarse al PC. La unidad no puede usarse como un dispositivo de almacenamiento.

#### **Requisitos de archivos DivX**

La compatibilidad de los discos DivX en este reproductor está limitada a :

- y Resolución disponible : 720 x 576 (An x Al) píxeles
- y El nombre de archivo del subtítulo DivX no debe superar los 45 caracteres.

⊕

- Si hay ningún código que no se pueda expresar en el archivo DivX, puede que se reproduzca la marca " \_ " en la pantalla.
- Velocidad de fotogramas: inferior a 30 fotogramas por segundo.
- Si la estructura de vídeo y audio de los archivos grabados no está intercalada, se emitirá vídeo o audio.
- Archivos DivX reproducibles: ".avi ", ".mpg ", ".mpeg ", ".divx"
- Formatos de subtítulo reproducibles: SubRip(\*. srt/ \*.txt), SAMI(\*.smi), SubStation Alpha(\*.ssa/ \*.txt), MicroDVD(\*.sub/ \*.txt), SubViewer 2.0(\*. sub/ \*.txt), Vobsub(\*.sub)
- Formato Códec reproducible : "DIVX3.xx", "DIVX4. xx", "DIVX5.xx", "MP4V3", "3IVX".
- y Formato de audio reproducible : "AC3", "PCM", "MP3", "WMA".

⊕

- y Frecuencia de muestreo : entre 32 a 48 kHz (MP3), entre 32 a 48kHz (WMA)
- Tasa de bits : entre 32 a 320 kbps (MP3), entre 40 a 192 kbps (WMA)
- y Los discos formateados mediante el sistema Live file, no podrán ser utilizados en este reproductor.
- Si el nombre del archivo de película es diferente al del archivo de subtítulos, durante la reproducción de un archivo DivX no se visualizarán los subtítulos.
- Si reproduce un archivo DivX que no cumple las especificaciones DivX, es posible que no funcione con normalidad.

DH3120S-D0\_BDEULLK\_SPA\_6120.indd 9 2012-01-06 �� 11:01:47

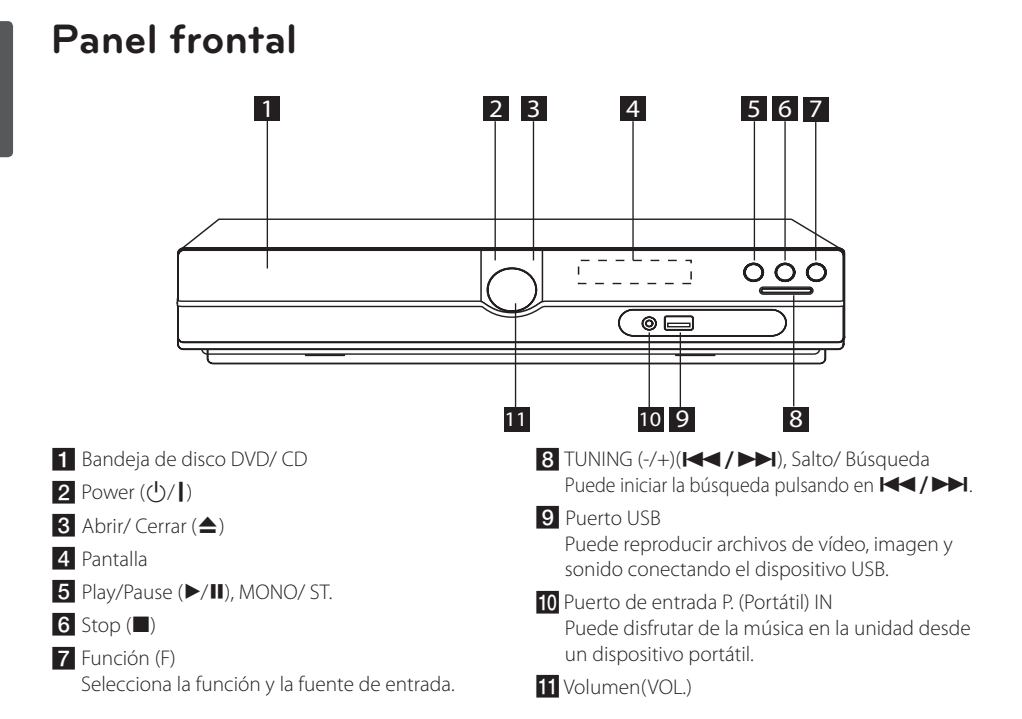

 $\bigoplus$ 

## **Panel trasero**

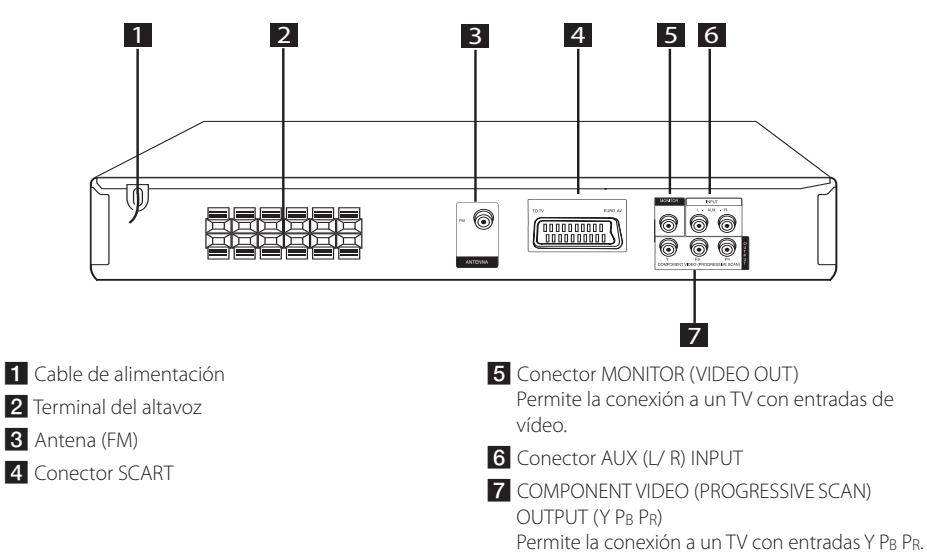

Preparación Preparación

⊕

**1**

DH3120S-D0\_BDEULLK\_SPA\_6120.indd 10 <br>
and the contract of the contract of the contract of the 2012-01-06  $\omega$  11:01:47

♠

## **Mando a distancia**

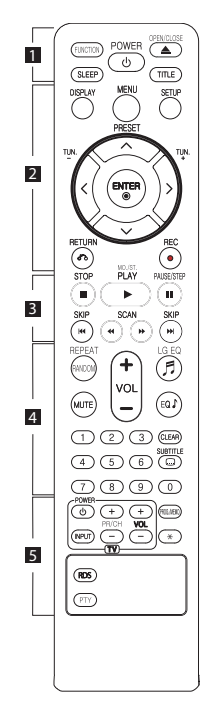

#### **Colocación de las pilas**

⊕

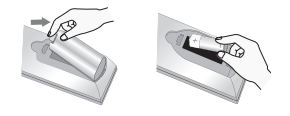

Retire la tapa del compartimento de la pila en la parte posterior del mando a distancia e inserte una pila (tamaño AAA) con la polaridad correcta ( $\mathbf{\Theta}$  y  $\mathbf{\Theta}$ ).

• • • • • • **1** • • • • •

**FUNCTION :** Selecciona la función y la fuente de entrada.

**SLEEP :** configura el sistema para que se apague automáticamente a una hora específica. (Regulador de luz: La ventana de visualización se oscurecerá en gran parte).

**POWER :** enciende o apaga la unidad.

**OPEN/CLOSE :** Abre o cierre la bandeja de disco.

**TITLE :** si el título actual del DVD tiene un menú, el menú de títulos aparecerá en pantalla. De lo contrario, el menú del disco puede no aparecer.

#### • • • • • • **2** • • • • •

**DISPLAY :** accede a la visualización en pantalla.

**MENU :** accede al menú de un DVD.

**SETUP :** accede o elimina el menú de configuración.

**PRESET (AV):** selecciona una emisora presintonizada de radio

**TUN. (-/+) :** sintoniza la emisora de radio deseada.

W/S/A/D **(arriba/ abajo/ izquierda/ derecha):** navegue por la visualización en pantalla.

**ENTER (**b**) :** acepta la selección del menú.

**RETURN (**x**) :** regresando en el menú o saliendo del menú de configuración.

**REC (**X**) :** Grabación directa por USB.

#### • • • • • • <mark>8</mark> • • • • •

**STOP (**Z**) :** detiene la reproducción o grabación.

**PLAY (**d**), MO./ST. :** inicia la reproducción. Selecciona Mono/ Stereo

**PAUSE/STEP (**M**) :** Pausar una reproducción.

**SKIP (** $\left|\frac{1}{2}\right|$  **/** $\left|\right|$  **<b>)** : Pasa al capítulo/ pista/ archivo siguiente o anterior.

**SCAN (**c/v**) :** búsqueda hacia atrás o adelante.

• • • • • • <mark>4</mark> • • • • •

**REPEAT/RANDOM :** Para seleccionar un modo de reproducción. (ALEATORIO, REPETIR)

**MUTE :** Desactiva el sonido.

**VOL (Volume) (+/-) :** ajusta el volumen del altavoz.

LG EQ (月): Selecciona un efecto de ecualizador NAT PLUS o Local Specialization utilizando LG EQ.

**EQ**\$ **(Efecto ECUALIZADOR) :**  Puede elegir las impresiones de sonido.

**CLEAR :** elimina un número de pista en la lista de Programa.

**SUBTITLE :** Durante la reproducción, pulse repetidamente **SUBTITLE** para seleccionar el idioma de subtítulos que desee.

#### **Botones numéricos 0 a 9**

**:** selecciona las opciones numeradas de un menú.

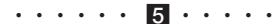

#### **Botones de control de la TV :**

controlan la TV. (Sólo TV de LG)

- También puede controlar el nivel de sonido, fuente de entrada y el encendido y apagado de televisores LG. Mantenga presionado el botón POWER (TV) y presione repetidamente el botón PR/ CH (+/ –) hasta que la TV se encienda o apague.

**PROG./MEMO. :** accede o sale del menú Programa.

?**:** Este botón no está disponible.

**RDS :** Sistema de datos de radio.

**PTY :** Muestra las diversas visualizaciones de las opciones RDS.

## **Conexión de los altavoces**

### **Acople de los altavoces a la unidad**

Para conectar el cable a la unidad, presione con el dedo cada lengüeta de plástico para abrir los terminales de conexión en la unidad. Inserte el cable y suelte la lengüeta.

Conecte la parte de la franja negra de cada cable en las terminales marcadas con un – (menos) y el otro extremo en las terminales marcadas con un + (más).

#### Conexión del altavoz

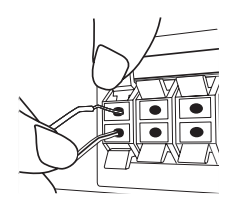

### **PRECAUCIÓN**

• Asegúrese de que los niños no toquen con las manos o con otros objetos el interior del \*conducto del altavoz.

\*Conducto del altavoz : Un orificio en la caja del altavoz para un amplio sonido de graves.

• Los altavoces contienen piezas magnéticas, por lo que pueden aparecer irregularidades cromáticas en la pantalla del televisor o en el monitor del ordenador. Utilice los altavoces lejos de la televisión y del monitor del ordenador.

### **Posizionamento del sistema**

La figura seguente mostra un esempio di posizionamento del sistema.

Si noti che le figure in questo manuale di istruzioni possono essere diverse dall'unità reale per scopi esemplificativi.

Per il migliore audio surround, tutti gli altoparlanti tranne il subwoofer devono esser collocati alla stessa distanza dalla posizione di ascolto ( $\bigcirc$ ).

#### Posición del altavoz

- Altoparlante frontale di sinistra (L)/ Altoparlante frontale di destra (R): Collocare gli altoparlanti frontali ai lati del monitor o dello schermo e quanto più possibile a livello con la superficie dello schermo.
- Altoparlante centrale: Collocare l'altoparlante centrale sopra o sotto il monitor o lo schermo.
- Altoparlante surround di sinistra (L)/ Altoparlante surround di destra (R): Collocare questi altoparlanti dietro la posizione di ascolto, leggermente rivolti verso l'interno.
- Subwoofer: la posizione del subwoofer non è così critica, poiché i suoni bassi non sono molto direzionali. Tuttavia, è consigliabile collocare il subwoofer accanto agli altoparlanti frontali. Ruotarlo leggermente verso il centro dell'ambiente per ridurre i riflessi delle pareti.
- Unità

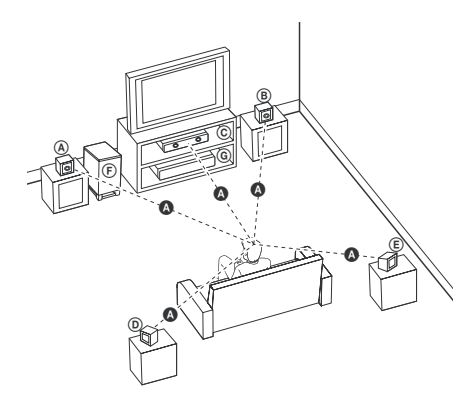

⊕

## **Conexiones a su TV**

Realice una de las conexiones siguientes, dependiendo de las opciones del propio equipo.

#### **H** Nota

⊕

- Dependiendo de su TV y otros equipos que quiera conectar, hay varias formas de conectar el reproductor. Utilice sólo una de las conexiones descritas en este manual.
- Por favor, consulte los manuales de su TV, sistema estéreo y otros dispositivos según necesite para establecer la mejor conexión posible.

#### **PRECAUCIÓN**

- y Asegúrese de que el reproductor está conectado directamente al TV. Sintonice el TV al canal de entrada de vídeo correcto.
- No conecte el reproductor a través de su VCR. La imagen se podría distorsionar al realizar la copia.

### **Conexión del componente de vídeo**

 $\bigcirc$ 

Conecte las tomas de salida de componente de vídeo (Escaneado progresivo) de la unidad a las tomas correspondientes en la televisión mediante los cables Y P<sub>B</sub> P<sub>R</sub>.

Puede que escuche el sonido a través de los altavoces del sistema.

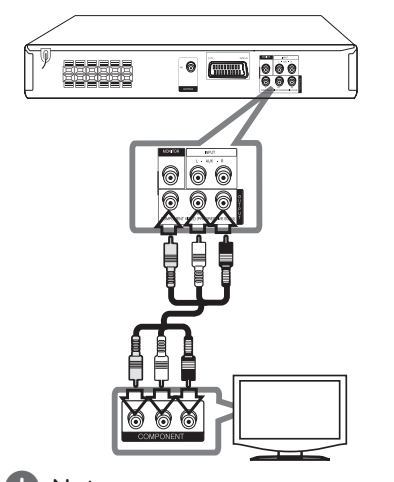

⊕

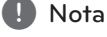

Si su televisión admite señales de formato progresivo, debe utilizar esta conexión y configurar [Escaneado progresivo] en [Pantalla] en [Activado]. (Ver página 17).

### **Conexión del vídeo**

Conecte la toma de salida de MONITOR en la unidad a la toma de entrada de vídeo en el TV mediante el cable de vídeo.

Puede que escuche el sonido a través de los altavoces del sistema.

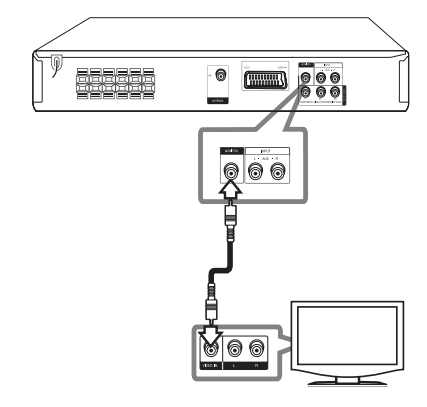

### **Conexión SCART**

Conecte la toma SCART en la unidad a la toma de entrada (IN) SCART en el TV mediante un cable de vídeo.

Puede que escuche el sonido a través de los altavoces del sistema.

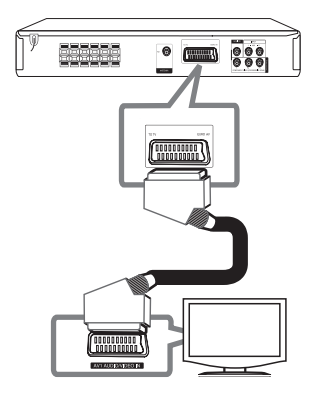

## **Conexión de equipo opcional**

⊕

### **Conexión a entrada auxiliar**

Conecte la salida de un dispositivo auxiliar a la toma AUX (L/R) INPUT.

Si su TV sólo tiene una salida para el audio (mono) conéctelo a la toma de audio izquierda (color blanco) en la unidad.

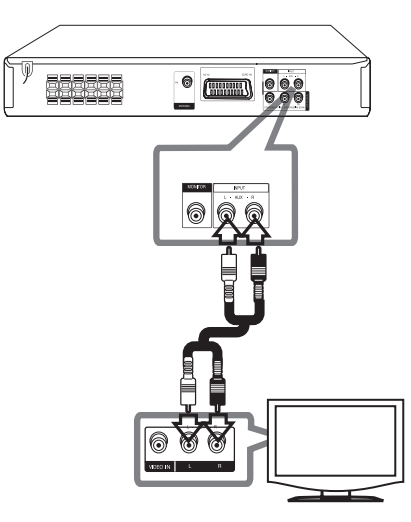

### **Conexión a entrada de audio (P. IN)**

Conecte una salida del dispositivo portátil (MP3 o PMP, etc.) al conector de entrada de audio.

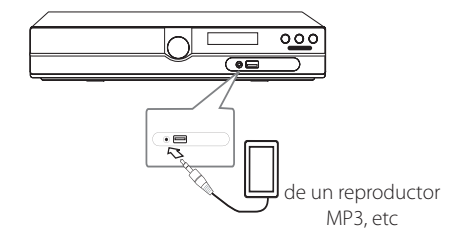

**2**

⊕

♠

### **Conexión USB**

Conecte el puerto USB de la memoria USB (o de un reproductor MP3, etc.) al puerto USB, en la parte frontal de la unidad.

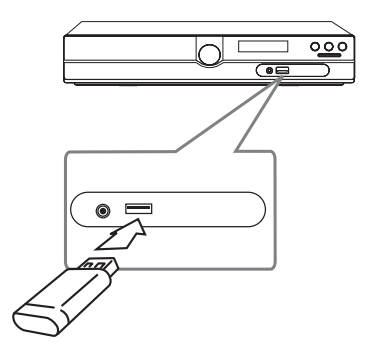

#### **Retirar el dispositivo USB de la unidad**

- 1. Elija un modo de función diferente o pulse **STOP** ( $\blacksquare$ ) dos veces seguidas.
- 2. Retire el dispositivo USB de la unidad.

 $\bigoplus$ 

### **Conexión de la antena**

 $\bigoplus$ 

Conecte la antena FM facilitada para escuchar la radio.

Conecte la antena de hilo FM al conector de antena FM.

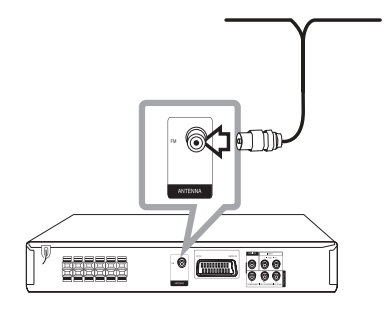

♠

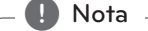

Asegúrese de sacar la antena por hilo FM completamente. Después de conectar la antena por hilo FM, manténgala lo más horizontal posible.

## **Ajuste de los valores de configuración**

Al utilizar el menú de configuración, puede realizar diferentes ajustes en los elementos como la imagen o el sonido.

También puede establecer un idioma para los subtítulos y para el menú de configuración, entre otras funciones. Para información sobre cada elemento del menú de configuración, consulte las páginas 16 a 19.

### **Configuración del idioma inicial del OSD (menú de presentación en pantalla) - Opcional**

Durante la primera utilización de esta unidad, aparecerá en la TV el menú de configuración de idioma inicial. Debe completar la selección inicial de idioma antes de poder usar la unidad. Inglés será la opción seleccionada como idioma inicial.

1. Pulse **POWER** para encender la unidad. Aparecerá en la pantalla el menú de configuración del idioma.

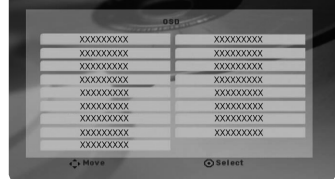

2. Utilice  $\wedge \vee \leq \geq$  para seleccionar un idioma y después pulse **ENTER**.

Aparecerá el menú de confirmación.

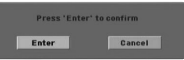

3. Utilice <> para seleccionar [Enter], después pulse **ENTER** para finalizar la configuración del idioma.

### **Cómo mostrar y salir del menú de configuración**

- 1. Seleccione la función DVD/CD o USB pulsando **FUNCTION**.
- 2. Pulse **SETUP**. Muestra el menú de configuración.

⊕

3. Pulse **SETUP** o **RETURN** para salir del menú de configuración.

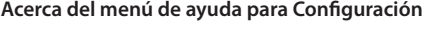

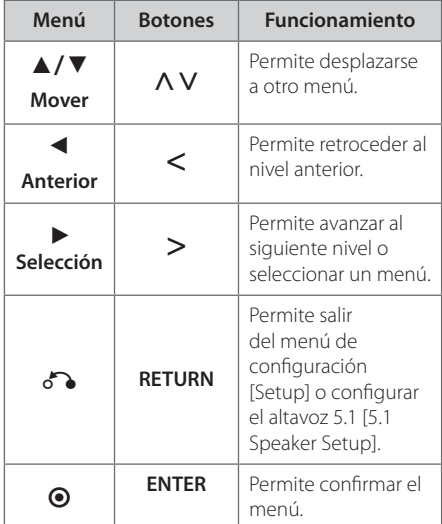

### **IDIOMA**

#### **Idioma del menú**

 Seleccione un idioma para el menú de configuración y los mensajes en pantalla.

### **Audio del disco/ Subtítulo del disco/ Menú del disco**

Seleccione el idioma que prefiere para la pista de audio (audio del disco), subtítulos y menú del disco.

#### **[Original]**

aplica el idioma original en el que se grabó el disco.

#### **[Otros]**

Para seleccionar otro idioma, pulse los botones numéricos y a continuación, **ENTER** para introducir el número de 4 dígitos correspondiente de acuerdo con la lista del código de idioma de la página 30. Si introduce un código de idioma erróneo, pulse **CLEAR**.

#### **[Apagado (para subtítulos de disco)]**

Apagar subtítulos.

### **PANTALLA**

#### **Aspecto TV**

Seleccione el formato de pantalla a utilizar en función de la forma de la pantalla de su televisor.

#### **[4:3]**

⊕

seleccione cuando esté conectada una TV 4 : 3.

#### **[16:9]**

seleccione cuando esté conectada una TV panorámica 16 : 9.

#### **Modo visualización**

Si selecciona 4 : 3, necesitará definir cómo desea visualizar en su pantalla de televisión los programas y películas en formato panorámico.

#### **[Letterbox]**

Despliega una imagen con bandas en la parte superior e inferior de la pantalla.

#### **[Panscan]**

Despliega automáticamente una imagen amplia en la pantalla, donde se recortan las partes que no encajan. (Si el disco/archivo no es compatible con la opción Pan Scan, la imagen se muestra en formato de pantalla ancha).

#### **Selecciona salida TV**

Seleccione una opción en función del tipo de conexión de la TV.

#### **[RGB]**

⊕

si su TV está conectado mediante Euroconector.

#### **[YPBPR]**

si su TV está conectada a las tomas de COMPONENT/ PROGRESSIVE SCAN de la unidad.

**D** Nota

Si cambia la selección de salida de TV a RGB desde YPbPr en el menú configuración, especialmente cuando conecte la unidad con la conexión de vídeo componente, la pantalla se volverá negra. En este caso, conecte el cable de vídeo en la conexión MONITOR y seleccione de nuevo YPbPr en el menú de configuración.

#### **Escáner Progressivo (para conexiones del componente de vídeo)**

Selecciona las tomas de salida de barrido progresivo/componente para transmitir una señal progresiva. Si su TV acepta las señales de formato progresivo, disfrutará de una reproducción en color precisa y de imágenes de gran calidad al seleccionar [Encendido]. Si su TV no acepta las señales de formato progresivo, seleccione [Apagado]. Si por error ajusta el barrido progresivo en [Encendido], debe reiniciar la unidad. En primer lugar, retire el disco de la unidad. A continuación, pulse durante aprox. 5 segundos en **STOP** (**...**). La salida de vídeo retomará el ajuste estándar y se visualizará una imagen en su TV.

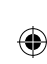

### **AUDIO**

#### **DRC (Control de rango dinámico)**

Posibilita un sonido limpio a volúmenes bajos (sólo Dolby Digital) Ajústelo en [Encendido] para lograr este efecto.

#### **Vocal**

Seleccione [Encendido] para mezclar los canales de karaoke en estéreo normal.

Esta función sólo está disponible en DVDs de karaoke multicanal.

#### **Ajuste altavoz 5.1**

Realice los siguientes ajustes en el decodificador del canal 5.1 incorporado.

#### 1. Pulse **SETUP**.

- 2. Utilice  $\Lambda$  V para seleccionar el menú de audio y después, pulse D.
- 3. Utilice  $\Lambda$  V para seleccionar el menú [Ajuste altavoz 5.1] y después, pulse >.

#### 4. Pulse **ENTER**

parecerá [Ajuste altavoz 5.1]

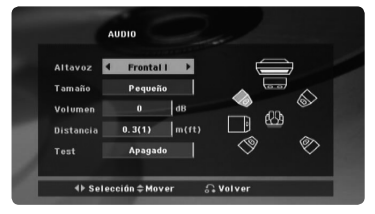

- 5. Utilice <> para seleccionar el altavoz deseado.
- 6. Ajuste las opciones utilizando los botones  $\land \lor \ll$
- 7. Pulse **RETURN** para confirmar su selección. Vuelva al menú anterior.

#### **[Altavoz]**

Seleccione un altavoz que quiera ajustar.

, Nota

Ciertos valores del altavoz están prohibidos debido a un acuerdo de licencia de Dolby Digital.

#### **[Altavoz]**

⊕

Ya que la configuración del altavoz es fija, no puede cambiar sus ajustes.

#### **[Volumen]**

Pulse <> para ajustar el nivel de salir del altavoz seleccionado.

#### **[Distancia]**

Después de conectar los altavoces al receptor de DVD, configure la distancia entre los altavoces y el punto donde se escuchan si la distancia de los altavoces central o trasero es superior a la distancia de los altavoces frontales. Esto permite que el sonido de cada altavoz llegue al oyente al mismo tiempo. Pulse  $\leq$  para ajustar la distancia del altavoz seleccionado. Esta distancia es equivalente a la diferencia de distancia entre el altavoz central o trasero y los altavoces frontales.

#### **[Test]**

pulse AD para evaluar las señales de cada altavoz. Ajuste el volumen para que coincida con el volumen de las señales de prueba memorizadas en el sistema.

### **BLOQUEO (Control parental)**

#### **Configuración inicial del código de área**

Cuando utilice esta unidad por primera vez, deberá establecer el código de área.

- 1. Seleccione el menú [Bloqueo] y pulse >.
- 2. Pulse D.

Para acceder a las opciones de bloqueo [Bloqueo], debe introducir la contraseña que ha creado. Introduzca una contraseña y pulse **ENTER**. Vuelva a introducirla y pulse **ENTER** para confirmar. Si se equivoca antes de pulsar **ENTER**, pulse **CLEAR**.

- 3. Seleccione el primer carácter utilizando los botones **AV**
- 4. Pulse **ENTER** y seleccione el segundo carácter utilizando los botones  $\Lambda$  V.
- 5. Pulse **ENTER** para confirmar su selección del código de área.

Ajustes del sistema Ajustes del sistema

⊕

**3**

### **Índice**

Bloquea la reproducción de los DVDs clasificados según su contenido. No todos los discos se clasifican.

- 1. Seleccione [Índice] en el menú[Bloqueo] y pulse  $>$ .
- 2. Introduzca una contraseña y pulse **ENTER**.
- 3. Seleccione un valor entre 1 y 8 utilizando los botones  $\Lambda$  V.

#### **[Índice 1-8]**

el valor uno (1) es el más restrictivo mientras que el ocho (8) es el que menos restricciones presenta.

#### **[Desbloqueo]**

si selecciona el desbloqueo, el control parental no se activa y el disco se reproduce en su totalidad.

4. Pulse **ENTER** para confirmar su selección de clasificación.

#### **Contraseña**

⊕

Puede introducir o cambiar la contraseña.

- 1. Seleccione [Contraseña] en el menú de bloqueo[Bloqueo] y después, pulse >.
- 2. Introduzca una contraseña y pulse **ENTER**.

Para cambiar la contraseña, pulse **ENTER** cuando aparezca marcada la opción [Cambiar]. Introduzca una contraseña y pulse **ENTER**. Vuelva a introducirla y pulse **ENTER** para confirmar.

3. Pulse **SETUP** para salir del menú.

### **d**, Nota

Si olvida la contraseña, la puede eliminar siguiendo estos pasos:

- 1. Pulse **SETUP** para mostrar el menú de configuración.
- 2. Introduzca el número de 6 dígitos "210499" y pulse **ENTER**. La contraseña se ha borrado.

#### **Código de área**

⊕

Introduzca el código del área cuyos estándares se utilizaron para clasificar el disco del vídeo DVD, según la lista en la página 29.

- 1. Seleccione [Código de área] en el menú[Bloqueo] y después, pulse D.
- 2. Introduzca una contraseña y pulse **ENTER**.
- 3. Seleccione el primer carácter utilizando los botones  $\Lambda$  V.
- 4. Pulse **ENTER** y seleccione el segundo carácter utilizando los botones  $\Lambda$  V.
- 5. Pulse **ENTER** para confirmar su selección del código de área.

### **OTROS**

### **DivX(R) VOD**

ACERCA DE DIVX VIDEO: DivX® es un formato de video digital creado por DivX, LLC, una filial de Rovi Corporation. Éste es un dispositivo oficial de DivX Certified® que reproduce vídeos en formato DivX. Para más información y para obtener herramientas de software para convertir sus archivos a formato de vídeo DivX visite www.divx.com.

ACERCA DE DIVX VIDEO-ON-DEMAND: Este dispositivo de DivX Certified® debe registrarse para reproducir películas adquiridas en formato DivX VOD (Vídeo a la carta). Para obtener su código de registro, consulte la sección DivX VOD en el menú de configuración de su dispositivo. Vaya a vod. divx. com para obtener más información sobre la realización del registro.

#### **[Registrar]**

Muestra el código de registro de su reproductor.

#### **[Anular registro]**

Desactiva el reproductor y visualiza el código de desactivación.

, Nota

Todos los vídeos descargados de DivX® VOD sólo podrán reproducirse en esta unidad.

4 Funcionamiento

## **Funcionamiento básico**

- 1. Inserte el disco utilizando **OPEN/CLOSE** o conecte el dispositivo USB al puerto USB.
- 2. Seleccione la función DVD/CD o USB pulsando **FUNCTION**.
- 3. Seleccione un archivo (o una pista o título) que quiera reproducir pulsando  $\Lambda$  V $\leq$ .

#### **(B)** Nota

Al reproducir un disco o memoria Flash USB que contenga archivos DivX, MP3/ WMA y JPEG juntos, puede seleccionar qué menú de archivos le gustaría reproducir, pulsando **MENU**. Si aparece el mensaje "Este archivo no es soportado por el equipo.", seleccione un archivo adecuado pulsando **MENU**.

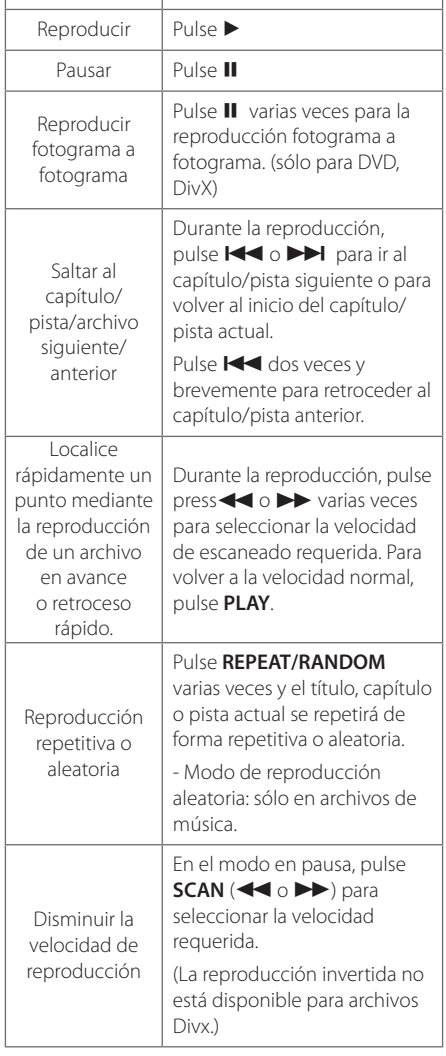

**Función Qué hacer**

Detener | Pulse

 $\bigoplus$ 

**4** Funcionamiento Funcionamiento

⊕

## **Otras funciones**

### **Mostrar información del disco en pantalla**

Puede mostrar en la pantalla diversa información sobre el disco insertado.

- 1. Pulse **DISPLAY** para mostrar diferente información de reproducción. Los elementos mostrados variarán según el tipo de disco o el estado de reproducción.
- 2. Puede seleccionar un elemento presionando  $\Lambda$  V, y cambiar o seleccionar la configuración presionando  $\leq$
- Título número de título actual/número total de títulos.
- Capítulo Número del capítulo actual/ número total de capítulos.

Tiempo – Tiempo de reproducción transcurrido.

Audio – Idioma de audio o canal seleccionado.

Subtítulo – Subtítulos seleccionados.

Angulo – Ángulo seleccionado/ número total de ángulos.

Sonido – Modo de sonido seleccionado.

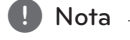

↔

Si no se pulsa ningún botón durante varios segundos, la visualización en pantalla desaparecerá.

### **Cómo mostrar el menú de DVD**

### **DVD**

⊕

Cuando reproduzca un DVD que contenga varios menús, con ayuda del Menú podrá seleccionar el menú que quiere utilizar.

- 1. Pulse **MENU**. Aparecerá el menú del disco.
- 2. Seleccione el menú utilizando  $\wedge \vee \leq$ .
- 3. Pulse **PLAY** para confirmar.

### **Cómo mostrar el título del DVD**

#### **DVD**

Cuando reproduzca un DVD que contenga varios títulos, con ayuda del Menú podrá seleccionar el título que quiere utilizar.

- 1. Pulse **TITLE**. Aparecerá el título del disco.
- 2. Seleccione el menú utilizando  $\land \lor \lt>$
- 3. Pulse **PLAY** para confirmar.

### **Selección de un idioma para los subtítulos DVD** MOVIE

Durante la reproducción, presione repetidamente **SUBTITLE**( ] ) para seleccionar el idioma de subtítulos deseado.

### **Reproducción a velocidad 1.5 DVD**

### **DVD**

La velocidad 1.5 le permite ver imágenes y escuchar sonido con mayor rapidez frente a una reproducción a velocidad normal.

- 1. Durante la reproducción, pulse **PLAY(>)** para reproducir a una velocidad de 1.5 veces. " $\blacktriangleright$  x 1,5" aparecerá en la pantalla.
- 2. Vuelva a pulsar el botón **PLAY(>)** para salir.

### **Inicio de reproducción desde la hora seleccionada DVD** MOVIE

Para iniciar la reproducción en cualquier momento elegido en el archivo o título.

- 1. Pulse **DISPLAY** durante la reproducción.
- 2. Pulse  $\Lambda$  V para seleccionar el icono del reloj y aparecerá "--:--:--".
- 3. Introduzca la hora requerida en horas, minutos y segundos de izquierda a derecha.. Si se confunde en algún número, pulse **CLEAR** para eliminar los números introducidos. A continuación, introduzca los números correctos. Por ejemplo, para encontrar una escena a las 1 horas, 10 minutos y 20 segundos, deberá especificar "11020" con ayuda de los botones numéricos.
- 4. Pulse **ENTER** para confirmar. La reproducción se inicia desde la hora seleccionada.

### **Memoria de última escena DVD**

Esta unidad memoriza la última escena del último disco reproducido. La última escena permanecerá en memoria incluso si extrae el disco del reproductor o apaga la unidad (modo reposo (Stand-by)). Si introduce un disco con escena memorizada, la escena aparecerá automáticamente.

### **Cambio de caracteres para mostrar el subtítulo DivX® correctamente MOVIE**

Si el subtítulo no se muestra adecuadamente durante la reproducción, mantenga pulsado el botón **SUBTITLE** durante 3 segundos y, a continuación, pulse <> o **SUBTITLE** para seleccionar otro código de idioma hasta que el subtítulo se muestre adecuadamente y pulse **ENTER**.

### **Reproducción programada ACD MUSIC**

La función de programa le permite guardar sus archivos favoritos desde cualquier disco o dispositivo USB en la memoria del receptor.

Un programa puede contener 30 pistas/archivos.

- 1. Seleccione la función DVD/CD o USB pulsando **FUNCTION**.
- 2. Para añadir música a la lista de programas, pulse **PROG./MEMO.** para acceder al modo de edición de programa (@ aparece una marca en el menú).
- 3. Seleccione la canción deseada en [List] mediante  $\Lambda$  V y después, pulse **ENTER** para añadir la canción a la lista de programas.
- 4. Seleccione dicha música en la lista de programas y después pulse **ENTER** para iniciar la reproducción programada.
- 5. Pulse **PROG./MEMO.** para salir del modo de edición de programas (@ aparece una marca en el menú).

#### **Borrar un archivo de la lista de programas**

- 1. Pulse **PROG./MEMO.** para entrar en el modo de edición de programa (@ aparece una marca en el menú).
- 2. Utilice  $\Lambda$  V para seleccionar la pista que quiere borrar de la lista de programas.
- 3. Pulse **CLEAR**.

#### **Borrar la lista de programas completa**

Utilice  $\wedge \vee \lt \gt$  para seleccionar [Deselec. Todo] y después pulse **ENTER**.

#### **d.** Nota

Los marcadores también se borran cuando el disco o el dispositivo USB se retira, la unidad se apaga o la función cambia a otro modo.

### **Visualizar un archivo de fotos PHOTO**

Esta unidad puede reproducir discos que contengan archivos de fotos.

- 1. Seleccione la función DVD/CD o USB pulsando **FUNCTION**.
- 2. Utilice  $\Lambda$  V para seleccionar una carpeta y después, pulse **ENTER**. Aparece una lista de los archivos de la carpeta. Si está en una lista de archivos y quiere volver a la lista de carpetas anterior, utilice los botones  $\Lambda$  V en el mando a distancia para resaltar y pulse **ENTER**.
- 3. Si quiere ver un archivo concreto, pulse  $\Lambda$  V para resaltar un archivo y pulse **ENTER** o **PLAY**. Mientras visualiza un archivo, puede pulsar **STOP** para volver al menú anterior (Menú JPEG).

### **Visualización de archivos fotográficos como presentación de diapositivas**

#### **PHOTO**

↔

- 1. Use  $\wedge \vee \leq \geq$  para resaltar el icono  $\Box$  y, a continuación, pulse **ENTER** para comenzar la presentación de diapositivas.
- 2. Podrá modificar la velocidad de la presentación de diapositivas mediante <> cuando el icono (LA) esté resaltado.

#### **Acerca del menú de ayuda para la presentación de diapositivas**

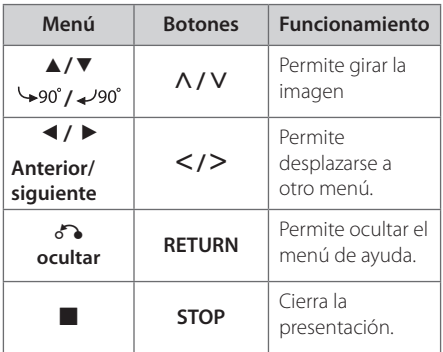

### **Escuchar música durante la presentación de diapositivas PHOTO**

Puede escuchar música durante la presentación de diapositivas si el disco contiene música y archivos de fotos juntos. Use  $\Lambda$  V $\ll$  para resaltar el icono ( $\Box$ ) y, a continuación, pulse ENTER para comenzar la presentación de diapositivas.

#### , Nota

⊕

Esta función está disponible solamente en disco.

### **Configuración de temporizador**

Pulse **SLEEP** una o más veces para seleccionar el tiempo de retardo entre 10 y 180 minutos, después la unidad se apagará.

Para comprobar el tiempo restante, pulse **SLEEP**.

Para cancelar la función Sleep (Dormir), pulse varias veces en **SLEEP** hasta que aparezca "SLEEP 10" y después pulse una vez más mientras "SLEEP 10" se muestra en la pantalla.

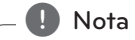

Puede comprobar el tiempo restante antes de que la unidad se apague.

### **REGULADOR DE INTENSIDAD**

Pulse **SLEEP** una vez. La pantalla se oscurecerá a la mitad. Para cancelarlo, pulse **SLEEP** repetidamente hasta desactivar el regulador de intensidad.

### **Desactivar el sonido de forma temporal**

Pulse **MUTE** para desactivar el sonido de la unidad.

Puede desactivar el sonido de la unidad para, por ejemplo, responder al teléfono; el indicador de esta función parpadeará en la ventana de la pantalla.

⊕

**4**

### **Protector de pantalla**

El salvapantallas aparece cuando usted deja el reproductor de la unidad en modo Stop durante más de cinco minutos.

### **Selección de sistema - Opcional**

Debe seleccionar el modo adecuado para su sistema de TV. Si el mensaje "NO DISC" (SIN DISCO) aparece en la pantalla, pulse y mantenga el botón **PAUSE/STEP** (II) durante más de cinco segundos para seleccionar un sistema.

### **Visualización de información del archivo (ID3 TAG)**

Mientras reproduce un archivo MP3 con información sobre su contenido, podrá visualizar dicha información pulsando **DISPLAY**.

## **Funcionamiento de la radio**

Asegúrese de que tanto la antena aérea de FM están conectadas. (Consulte la página 15)

### **Escuchar la radio**

- 1. Pulse **FUNCTION** hasta que aparezca en la ventana de la pantalla FM. Se sintonizará la última emisora recibida.
- 2. Pulse durante aprox. dos segundos en **TUN. (-/+)** hasta que la indicación de frecuencia comience a cambiar, después suéltelo. La búsqueda se detiene cuando la unidad sintoniza una emisora.

#### $\cap$

Pulse **TUN. (-/+)** varias veces.

3. Ajuste el volumen mediante el giro de **VOL.** en el panel frontal o pulsando varias veces en **VOL** + o - en el mando a distancia.

### **Configuración de las emisoras de radio**

Puede configurar 50 emisoras en FM.

Antes de la sintonización, asegúrese de bajar el volumen.

- 1. Pulse **FUNCTION** hasta que aparezca en la ventana de la pantalla FM.
- 2. Seleccione la frecuencia deseada pulsando **TUN. (-/+)**
- 3. Pulse **PROG./MEMO.**, un número predeterminado parpadeará en la ventana de la pantalla.
- 4. Pulse **PRESET** ( $\Lambda$  V) para seleccionar el número predeterminado que desee.
- 5. Pulse **PROG./MEMO.** Se guardará la emisora.
- 6. Repita los pasos 2 al 5 para guardar otras emisoras.

### **Borrado de todas las emisoras guardadas**

- 1. Mantenga presionado el botón **PROG./MEMO.** durante dos segundos. El mensaje ERASE ALL parpadeará en la pantalla del receptor de DVD.
- 2. Presione **PROG./MEMO.** para borrar todas las emisoras guardadas.

### **Mejorar una mala recepción de FM**

Pulse **PLAY** (▶) (MONO/ST) en el control remoto. Este botón modifica el sintonizador de estéreo a mono y normalmente mejora la recepción.

### **Ver información acerca de una emisora de radio**

El sintonizador de FM se incluye con la función RDS (Sistema de datos de radio). Muestra información acerca de la emisora de radio sintonizada. Presione repetidamente **RDS** para alternar entre los distintos tipos de datos :

**PS** (Nombre del servicio de programa) El nombre del canal aparecerá en la pantalla

**4**

- **PTY** (Reconocimiento del tipo de programa) El tipo de programa (por ejemplo, Jazz o Noticias) aparecerá en la pantalla.
- **RT** (Radio texto) Un mensaje de texto que contiene información especial desde la emisora. El texto puede pasar a lo largo de la pantalla.
- **CT** (Información horaria controlada por el canal) Muestra la información horaria y la fecha emitida por la emisora.

Puede buscar las emisoras de radio según el tipo de programa pulsando **RDS**. El último PTY utilizado se mostrará en la pantalla. Pulse **PTY** una o más veces para seleccionar su tipo de programa preferido. Presione  $\leq$ . durante unos segundos. El sintonizador iniciará la búsqueda de forma automática. Cuando se haya encontrado una emisora, la búsqueda se detendrá.

## **Ajuste de sonido**

⊕

### **Configuración del modo envolvente**

Este sistema tiene un número de efectos de sonido surround predefinidos. Puede seleccionar el efecto de sonido que desee con el **EQ/ LG EQ**.

Puede cambiar la opción **EQ/ LG EQ** usando los cursores AD mientras se muestra en pantalla la información de **EQ/ LG EQ**.

Los elementos mostrados para el Ecualizador podrían ser diferentes dependiendo de las fuentes y efectos de sonido.

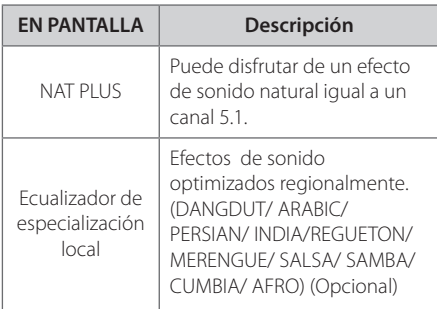

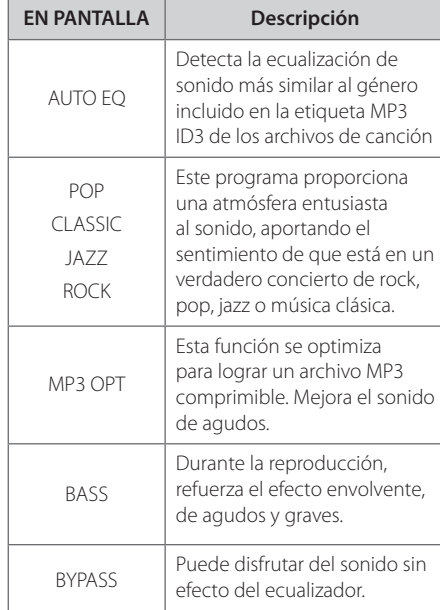

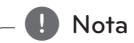

⊕

- En algunos modos envolventes, algunos altavoces pueden no escucharse o emitir un sonido bajo, dependiendo del modo envolvente o la fuente de audio, y no debe entenderse como un defecto.
- y Puede que deba restablecer el modo envolvente, después de cambiar la entrada, a veces incluso después de cambiar la pista del sonido.

## **Funcionamiento avanzado**

### **Escuchar música desde el reproductor portátil o un dispositivo externo**

La unidad puede usarse para reproducir música desde muchos tipos de dispositivos portátiles o externos. (Consulte la página 14)

1. Conecte el reproductor portátil al puerto P. IN (ENTRADA PORTÁTIL) de la unidad.

O bien,

Conecte el dispositivo externo al conector AUX de la unidad.

O bien,

Conecte el dispositivo externo al conector SCART de la unidad.

- 2. Desconecte la corriente pulsando **POWER**.
- 3. Seleccione la función PORTABLE, AUX, TV-AUDIO pulsando **FUNCTION**.
- 4. Encienda el reproductor portátil o el dispositivo externo y comience la reproducción.

### **Grabación a USB**

- 1. Conecte el dispositivo USB a la unidad.
- 2. Seleccione una función CD pulsando **FUNCTION**.

Grabación de una pista: Puede grabar en un USB después de reproducir el archivo que desea.

Grabación de todas las pistas: Puede grabar en un USB después de detenerse.

Grabación de lista de programas: Después de acceder a la lista de programas puede grabarla en un USB.

- 3. Iniciar la grabación pulsando **REC**.
- 4. Para detener la grabación, pulse **STOP**.

#### , Nota

- · Durante la grabación, puede comprobar el porcentaje de la grabación USB en la pantalla.
- y Al detener la grabación durante la reproducción, se guardará la parte grabada hasta ese momento.
- No retire el dispositivo USB ni apague la unidad durante la grabación USB. Si lo hace, podría crearse un archivo incompleto y no se eliminaría en el PC.
- Si la grabación USB no funciona, se mostrará en la pantalla un mensaje como "NO USB" (NO HAY USB), "ERROR", "USB FULL" (USB COMPLETO) o "NO REC" (NO PUEDE GRABARSE).
- y El modo CD-G disc no soporta la grabación USB.
- YNo puede grabar más de 999 archivos.
- Se guardará como TRK 001 en la carpeta del CD.
- y La grabación sólo admite CDs de Audio.

La copia sin autorización de material protegido, incluyendo software, archivos, radiodifusiones y grabaciones de sonido, puede conllevar una infracción de las leyes de copyright y constituir un delito. Este equipo no debe ser utilizado con tales fines.

#### **Sea responsable**

#### **Respete los derechos y las leyes de copyright**

## **Solución de problemas**

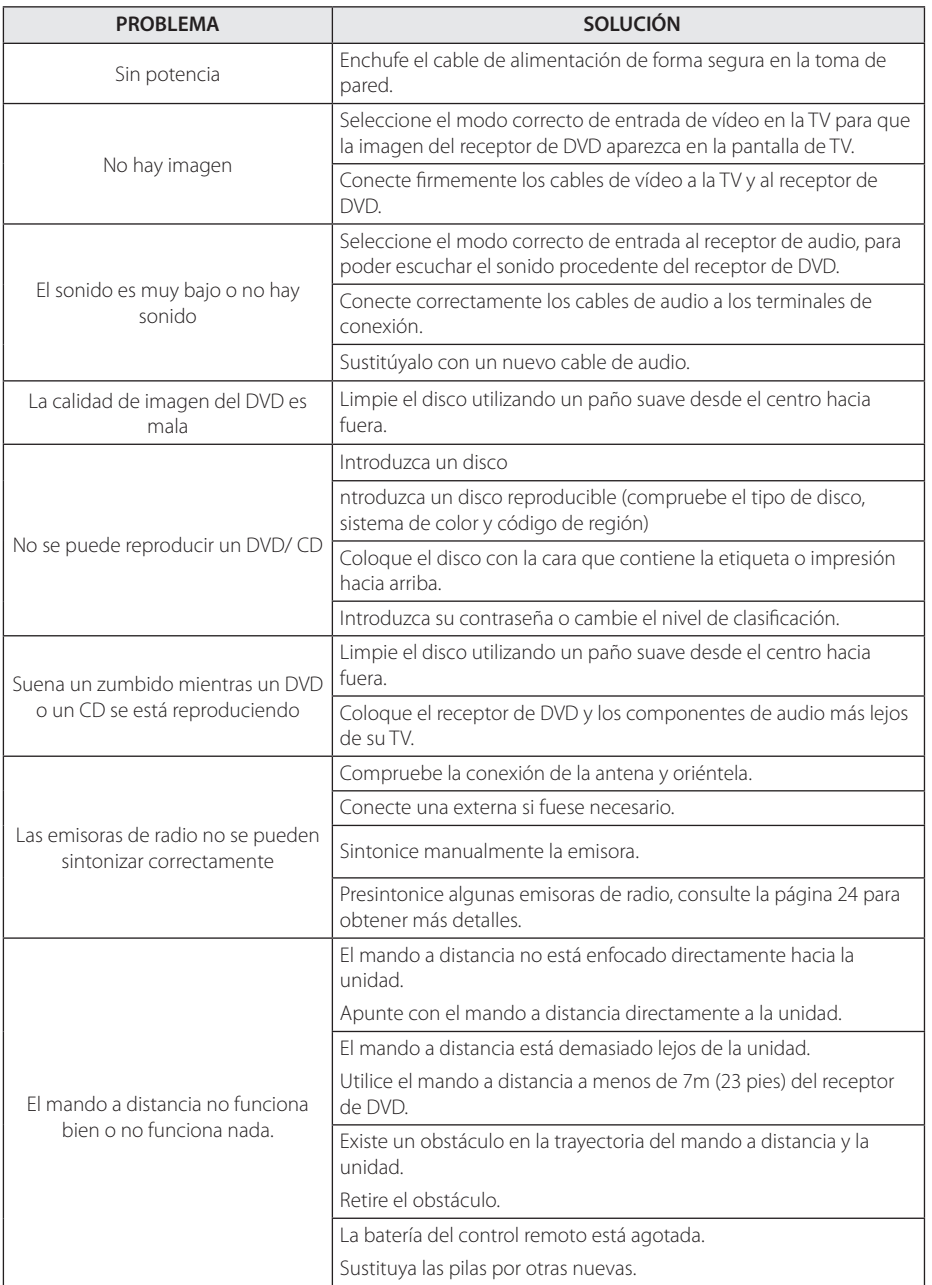

 $\bigoplus$ 

♦

Solución de problemas **10** Solución de problemas

6 Apéndice 1965 : le contrat de la contrat de la contrat de la contrat de la contrat de la contrat de la contra

### **Mantenimiento**

### **Manejo de la unidad**

#### **Envío de la unidad**

Guarde el embalaje original y los materiales de empaquetado. Si necesita enviar la unidad, para máxima protección, intente que el embalaje sea similar al de salida de fábrica.

Mantenga las superficies exteriores limpias.

- y Cuando esté cerca de la unidad, no utilice productos volátiles como insecticidas.
- · No ejerza una presión excesiva cuando limpie la unidad, a fin de evitar daños en la superficie.
- No deje que la unidad entre en contacto con productos de plástico o goma durante períodos prolongados.

#### **Limpieza de la unidad**

Para limpiar el reproductor, utilice un paño suave y seco. Si las superficies están muy sucias, utilice un paño ligeramente humedecido con un detergente no agresivo. No utilice productos fuertes como alcohol, benceno o diluyentes ya que pueden dañar la superficie de la unidad.

#### **Mantenimiento de la unidad**

La unidad es un dispositivo de precisión y alta tecnología. Si las lentes ópticas o la unidad del disco acumulan suciedad o presentan desgaste, afectará a la calidad de la imagen. Para información más detallada, consulte en el centro de servicio autorizado más cercano.

### **Notas en los discos**

⊕

#### **Manipulación de discos**

No toque la cara grabada del disco. Sostenga el disco por los extremos para no dejar huellas en la superficie. Nunca pegue papel o cinta adhesiva en el disco.

#### **Guardar los discos**

Tras la reproducción, guarde el disco en su caja. No deje el disco expuesto a la luz directa del sol o cerca de una fuente de calor; nunca lo deje en un coche donde esté expuesto directamente al sol.

#### **Limpieza de discos**

Las huellas y el polvo en el disco pueden afectar a la calidad de la imagen y distorsionar el sonido. Antes de la reproducción, limpie el disco con un paño. Realice la limpieza del disco de dentro hacia fuera.

No utilice productos abrasivos como alcohol, benceno, disolventes u otros productos disponibles en el mercado. Evite igualmente los pulverizadores antiestáticos pensados para grabaciones de vinilo más antiguas.

⊕

## **Códigos de país**

Elija un código de país de la lista.

 $\bigoplus$ 

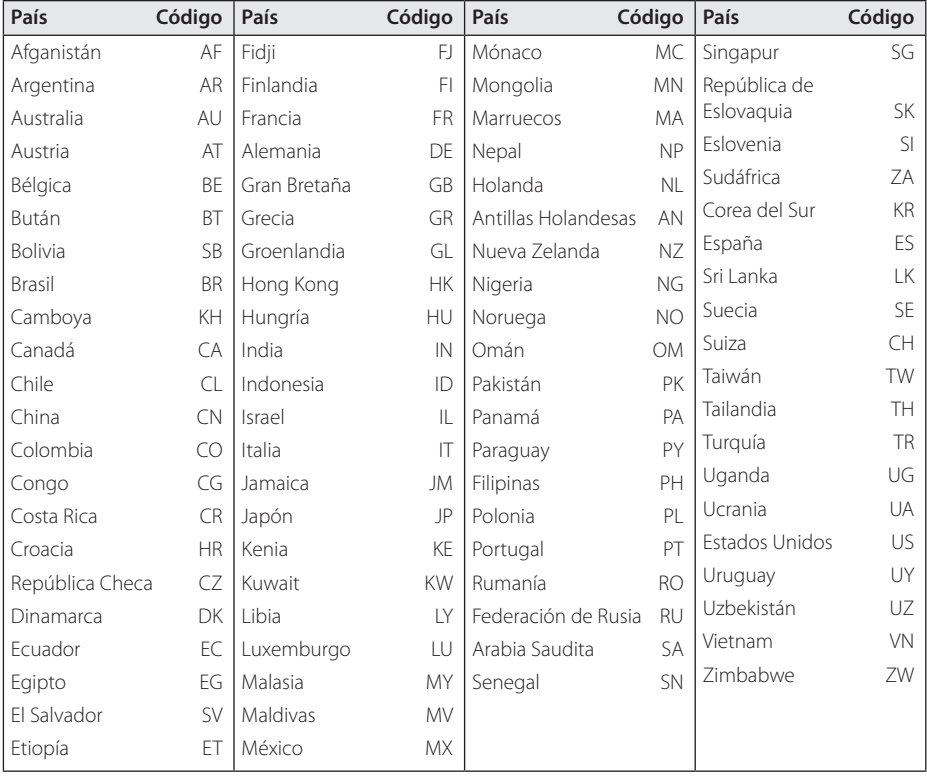

 $\bigoplus$ 

 $\bigoplus$ 

Apéndice **6**

## **Códigos de idioma**

Utilice esta lista para introducir el idioma deseado según los ajustes iniciales siguientes : Disco Audio, Disco Subtítulo, Disco Menú.

 $\bigoplus$ 

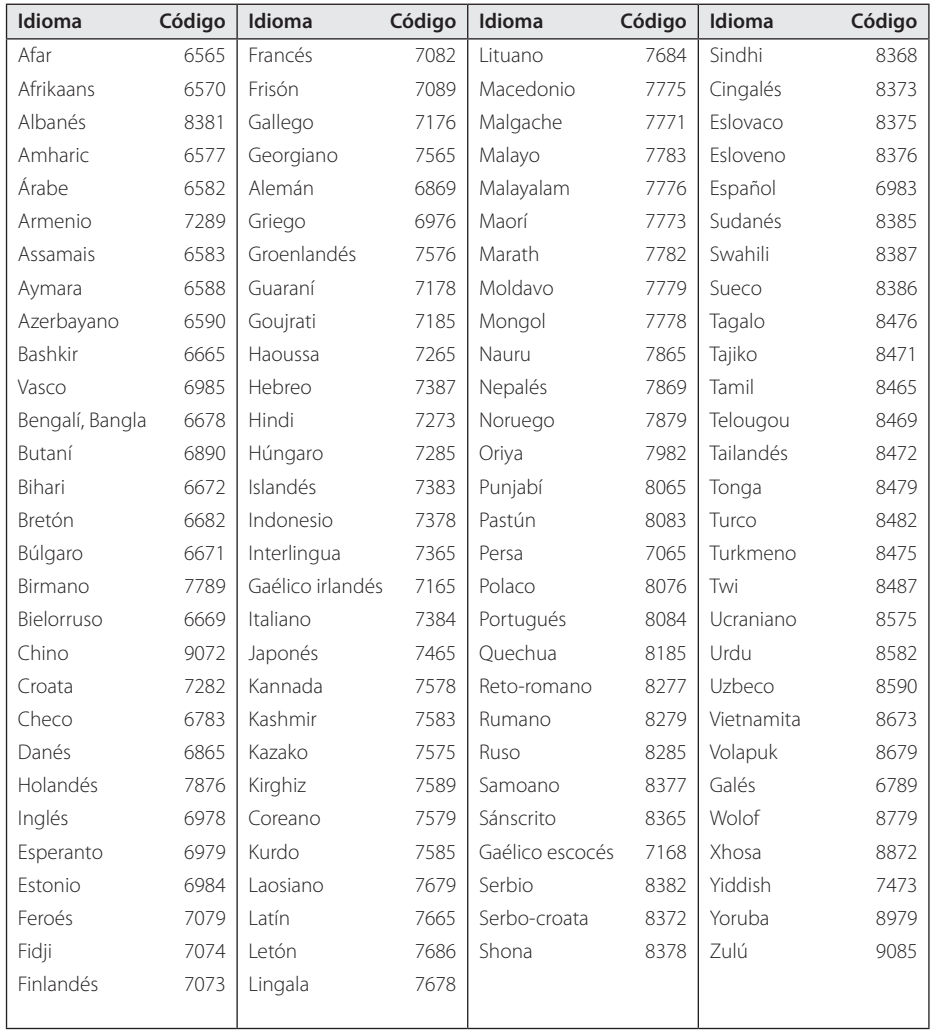

## **Marcas comerciales y licencias**

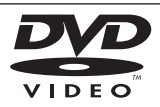

"El logo de DVD" es una marca comercial de DVD Format/Logo Licensing Corporation.

DivX®, DivX Certified® y los logotipos asociados con marcas comerciales de Rovi Corporation o sus filiales, y se utilizan bajo licencia.

#### **MDOLBY DIGITAL**

Fabricado bajo la licencia de Dolby Laboratories. Dolby y el símbolo de la doble-D son marcas comerciales registradas por Dolby Laboratories.

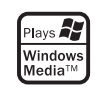

↔

#### **Derechos de autor**

 $\mathbf \Theta$ 

La ley prohíbe copiar, difundir, mostrar, emitir por cable, reproducir en público o alquilar material bajo copyright sin permiso expreso. Este producto dispone de función de protección anticopia desarrollada por Macrovision. Las señales de protección anticopia están grabadas en algunos discos. Al grabar y reproducir las imágenes de estos discos éstas se visualizarán con ruido. No se han predefinido emisoras o se han borrado todas. Este producto incorpora tecnología de protección de copyright protegida a su vez por patentes de EE.UU. y otros derechos de propiedad intelectual. El uso de esta tecnología de protección de copyright debe ser autorizado por Macrovision y está destinado uso doméstico y otros usos de visualización limitados a menos que Macrovision autorice lo contrario. Queda prohibida la ingeniería inversa o su despiece.

LOS CONSUMIDORES DEBEN RECORDAR QUE NO TODOS LOS SISTEMAS DE TELEVISIÓN DE ALTA DEFINICIÓN SON TOTALMENTE COMPATIBLES CON ESTE PRODUCTO Y PODRÍAN OCASIONAR LA VISUALIZACIÓN DE OTROS ELEMENTOS EN LA IMAGEN. EN CASO DE PROBLEMAS 525 Ó 625 DE IMAGEN EN BARRIDO PROGRESIVO, SE RECOMIENDA AL USUARIO CAMBIAR LA CONEXIÓN A LA SALIDA 'STANDARD DEFINITION' (DEFINICIÓN ESTANDAR). EN CASO DE DUDA EN RELACIÓN A LA COMPATIBILIDAD DE NUESTRO TV CON ESTOS MODELOS DE UNIDAD 525p Y 625p, PÓNGASE EN CONTACTO CON NUESTRO CENTRO DE ATENCIÓN AL CLIENTE.

Apéndice **6**

## **Specifications**

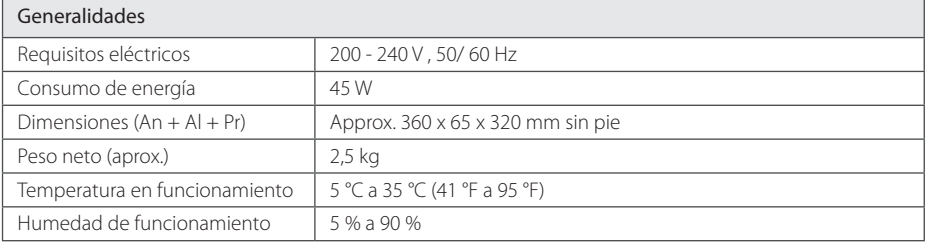

 $\bigoplus$ 

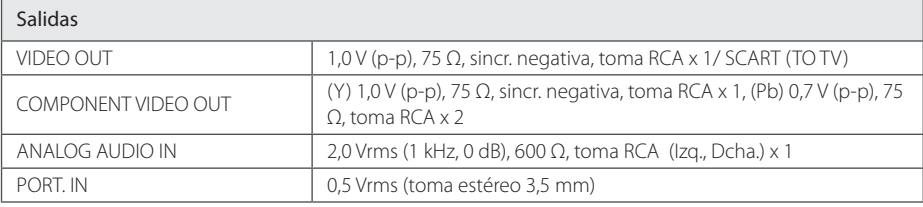

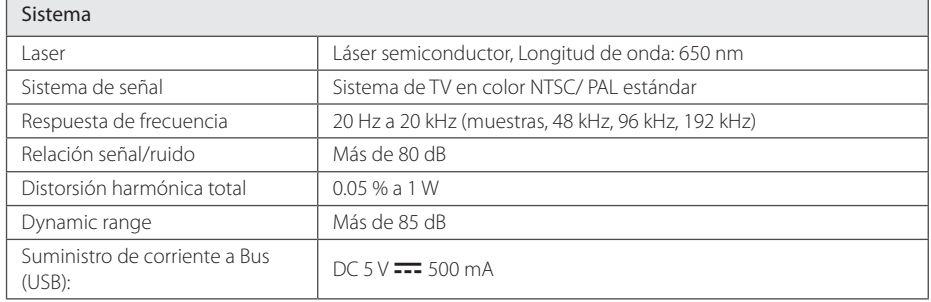

#### Amplificado

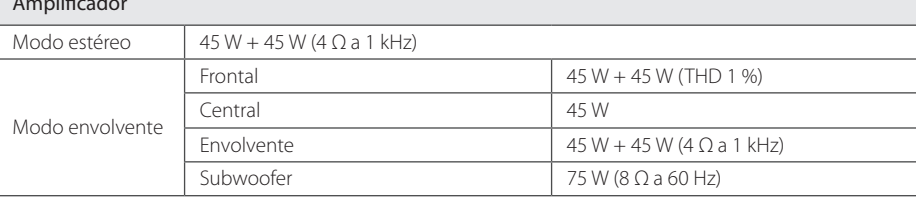

#### Sintonizador

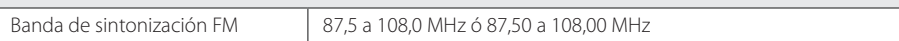

 $\bigoplus$ 

#### **Apéndice** 33

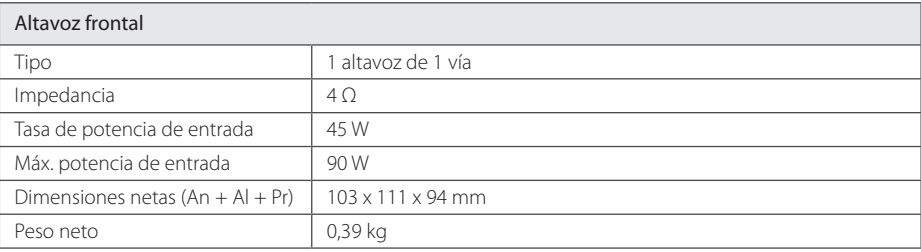

 $\bigoplus$ 

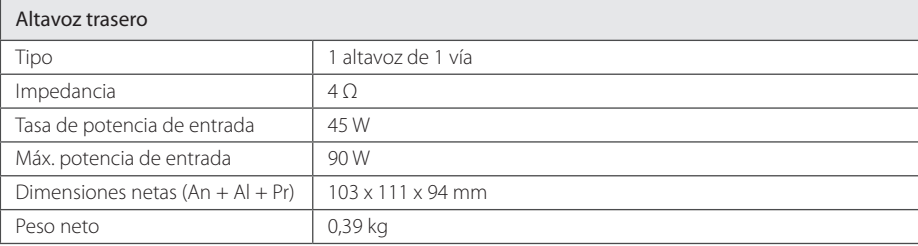

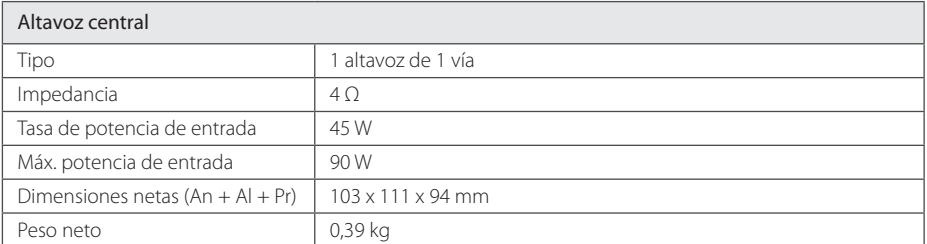

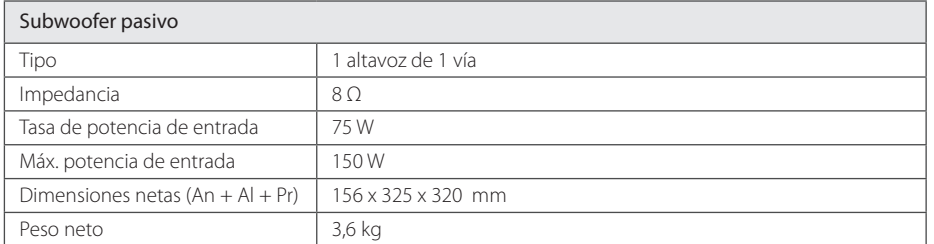

El diseño y las especificaciones están sujetos a cambios sin previo aviso.

 $\bigoplus$ 

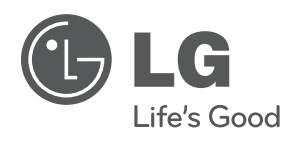

 $\bigoplus$ 

 $\bigoplus$